# 政府統計共同利用システム(オンライン調査システム) 電子調査票ガイドライン オンライン調査の概要

平成30年 8 月 9 日

統計センター

### 変更履歴表

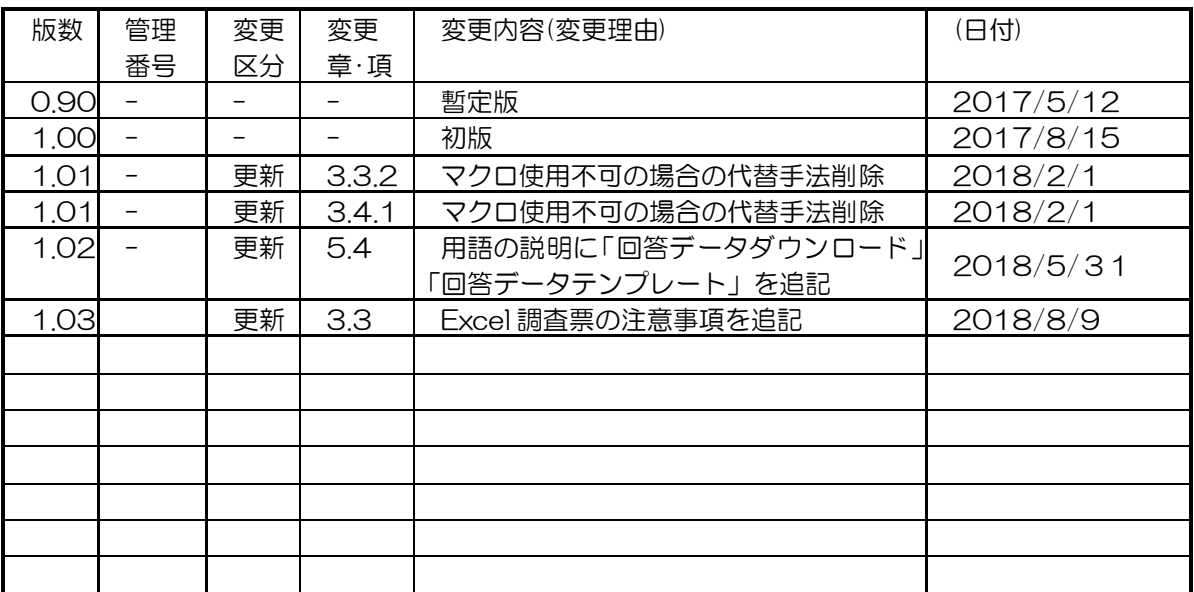

(注) 変更区分欄には、追加、削除、更新等の変更方法を記述。

目次

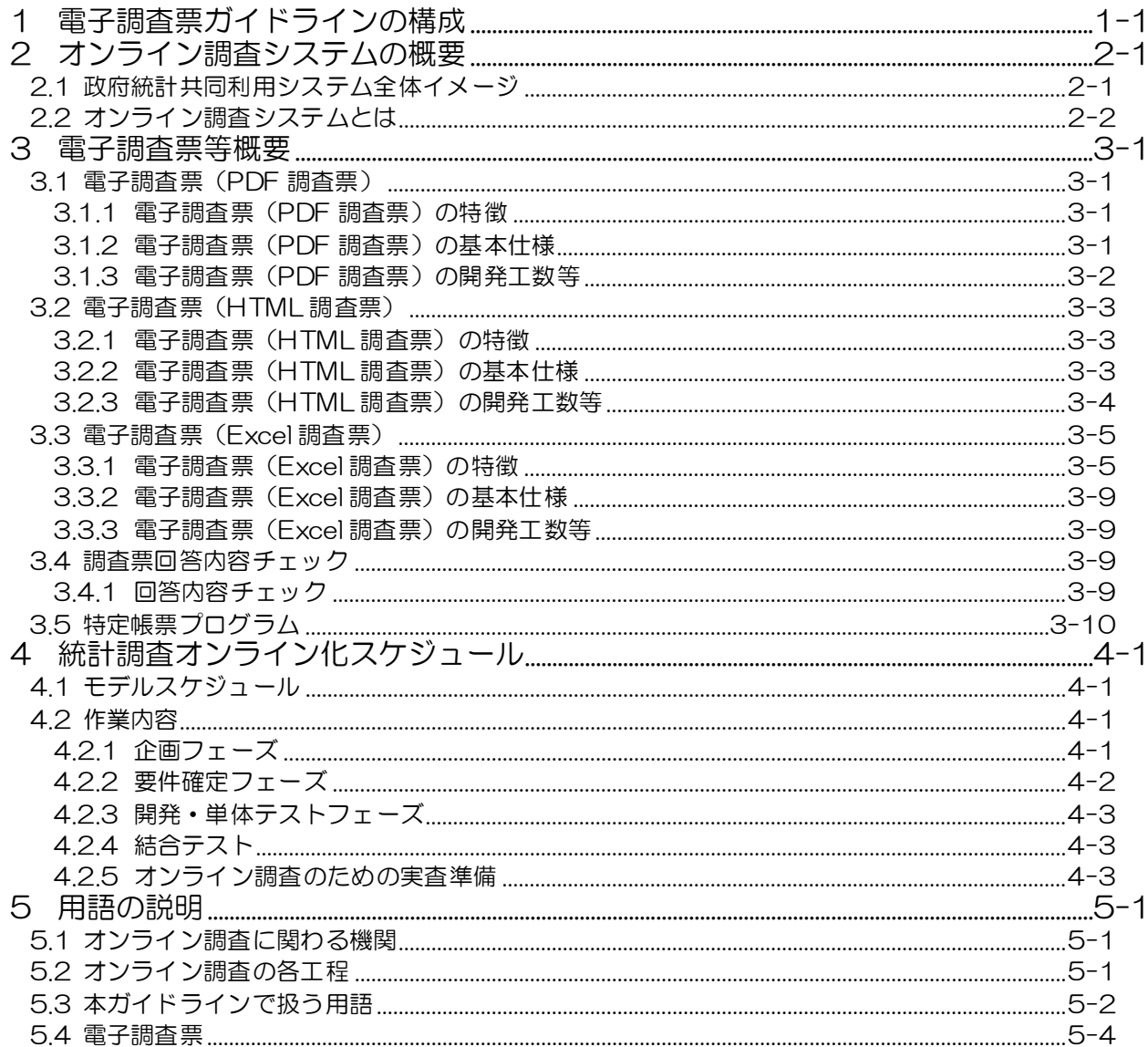

# <span id="page-3-0"></span>1 電子調査票ガイドラインの構成

電子調査票ガイドラインは、調査実施機関及び電子調査票等開発の受注者向けに、電子調査票開発 の発注時及び開発時における手順や留意点をまとめたドキュメントです。構成は以下のとおりです。

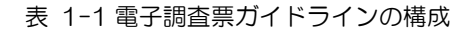

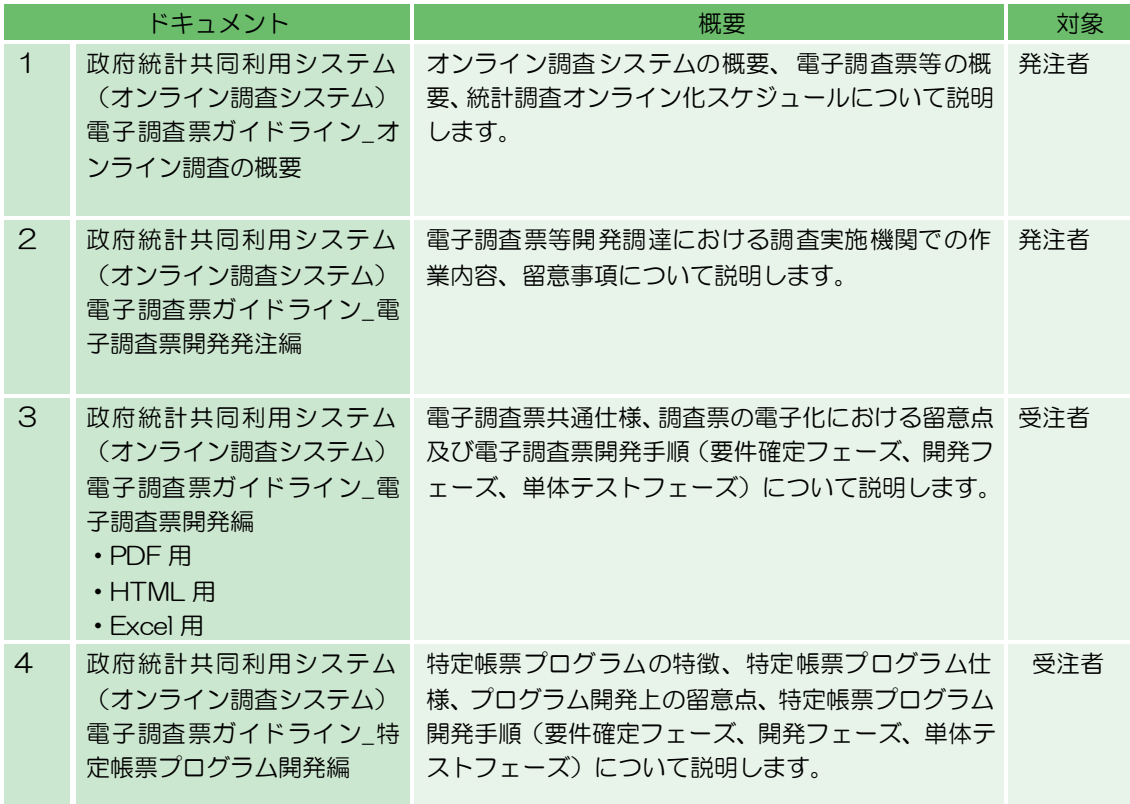

# <span id="page-4-0"></span>2 オンライン調査システムの概要

オンライン調査システムの概要について説明します。

# <span id="page-4-1"></span>2.1 政府統計共同利用システム全体イメージ

オンライン調査システムは、政府統計共同利用システムにおけるサブシステムの1つとなり ます。

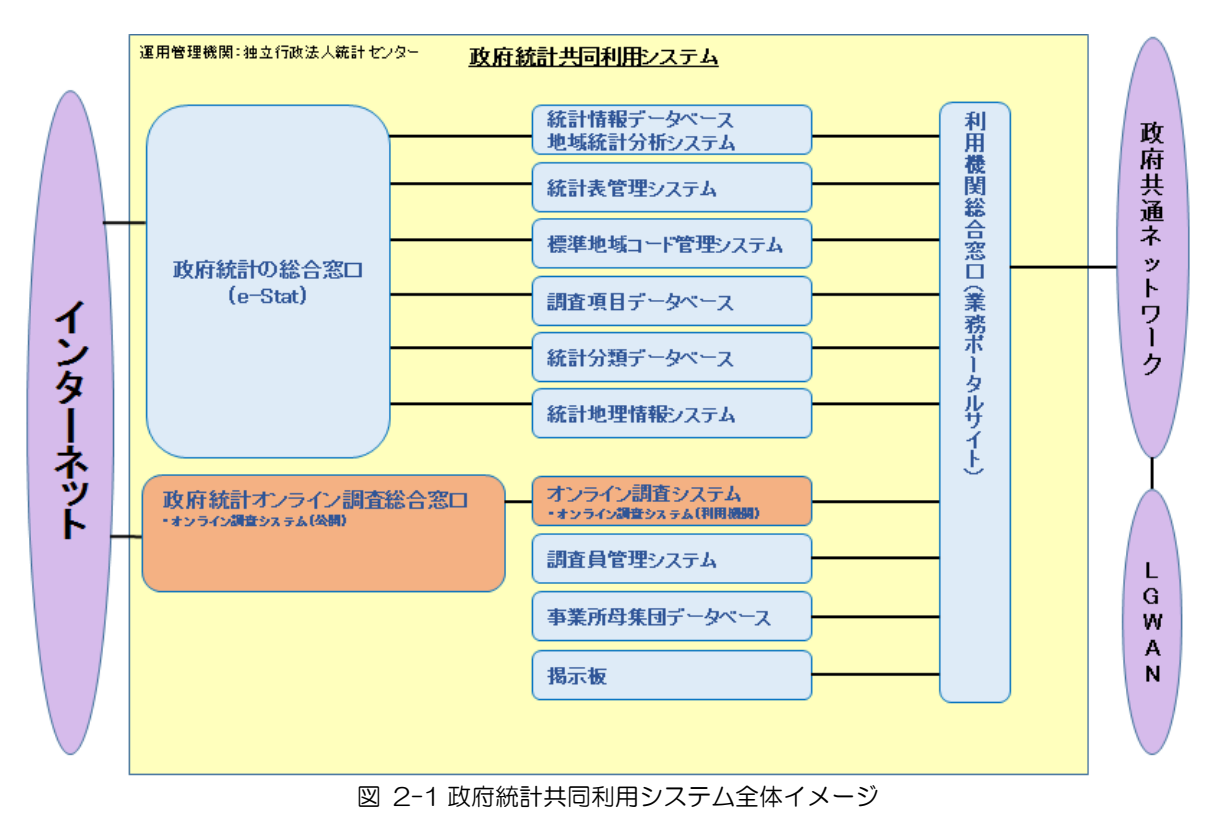

# <span id="page-5-0"></span>2.2 オンライン調査システムとは

オンライン調査システムとは、国民、事業所・企業などを対象とする各種統計調査において、 調査員調査、郵送調査などに加えて、インターネットを通じたオンラインによる調査を行うこと を可能とした汎用調査システムのことです。

オンライン調査システムの利用者は、①インターネットを通じて回答を行う調査対象者、②政 府共通ネットワーク及び総合行政ネットワーク(LGWAN)を通じて回答データの受付管理や審 査等を行う調査実施機関及び地方公共団体等の経由機関となります。

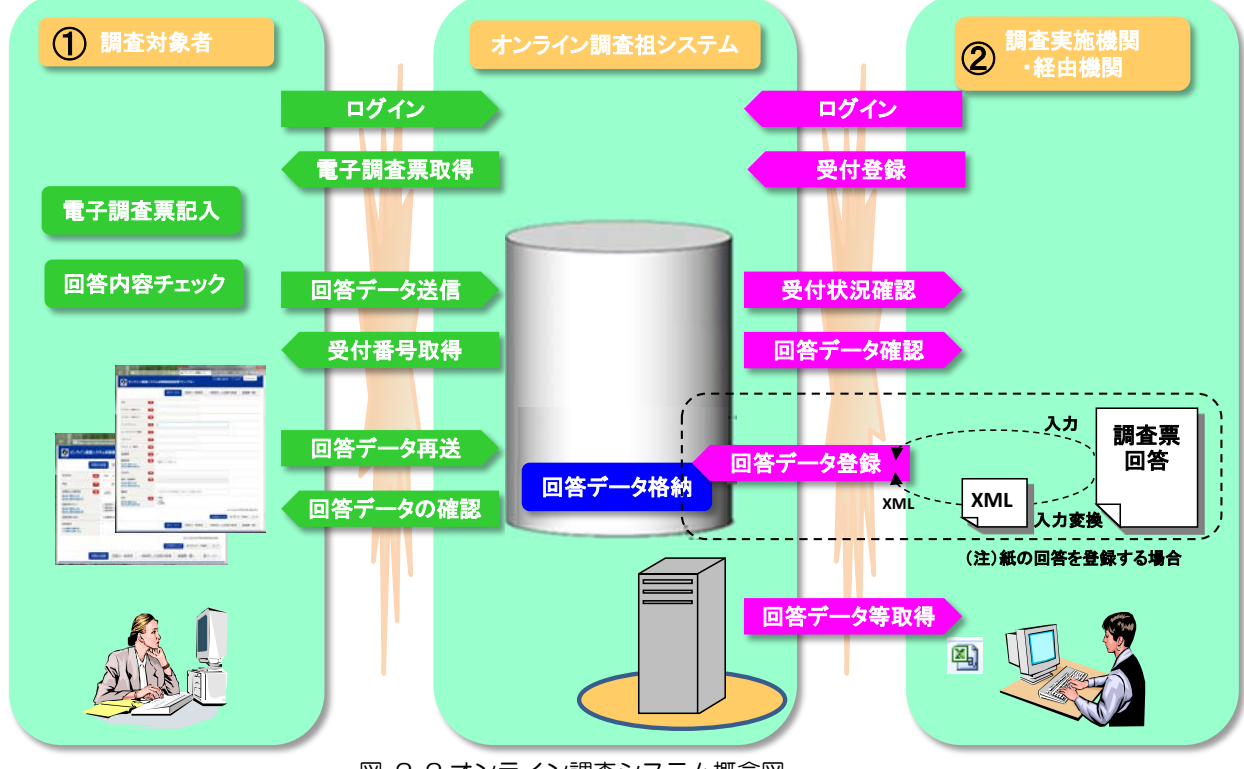

図 2-2 オンライン調査システム概念図

### 調査対象者側

- 調査対象者は統計調査に対応したオンライン調査の方式にあわせて認証を行い、システ ムへログインします。
- 調査対象者は該当の電子調査票をダウンロードして取得し、電子調査票に所要の事項を 入力します。電子調査票は、PDF 形式、HTML 形式、Excel 形式のいずれかとなりま す。
- 回答後、回答データを送信します。回答データは XML 形式、フォームデータ、CSV 形式のいずれかで送信されます。その際に、調査対象者には受付番号が通知されます。
- 回答データの送信は一括アップロードを可能とし、回答データのファイル形式は CSV 形式、XML 形式のいずれかとなります。
- 英語対応がされた電子調査票では、英語ページでの調査回答が可能となります。
- 調査対象者は調査実施機関が指定する一定期間内であれば、電子調査票を用いて回答デ ータを修正し、再送信することができます(調査対象者による修正を許可する調査のみ)。
- 調査対象者は、電子調査票を用いて回答データの確認を行うことができます(調査対象 者による回答データの確認を許可する調査のみ)。

# ●オンライン調査システム内

- 調査対象者の ID やパスワード(確認コード)を管理します。
- 調査対象者から送信された回答データを管理します。

### 調査実施機関側

- 調査実施機関及び経由機関の利用者は、認証システムを利用しシステムへログインしま す。
- 統計調査ごとに回答データの受付状況を確認することができます。
- 回答データの内容を確認することができます。また、紙の調査票回答をオンライン調査 システム内に登録することができます。
- 調査実施機関が作成した特定帳票プログラムが用意されている場合は、調査実施機関が 設計した回答データに係る集計表が作成できます。
- 調査実施機関等の利用者は電子調査票作成ツールを使用することができます。オンライ ン調査システム内のメニューより起動し、電子調査票やアンケートを作成してください。
- 電子調査票の登録は、PDF 形式の場合は運用管理機関が、HTML 形式及び Excel 形式 の場合は調査実施機関が行います。
- データベースに格納された回答データは、調査実施機関が選択したデータ形式(CSV 形式、固定長テキスト形式、XML 形式、JSON 形式のいずれか)でダウンロードし取 得することができます。
- <span id="page-6-0"></span> 回答データの取得については WebAPI による取得も可能です。この場合、回答データ のファイル形式は CSV 形式、JSON 形式、XML 形式のいずれかとなります。

# 3 電子調査票等概要

電子調査票、特定帳票プログラムの概要を説明します。

# <span id="page-7-0"></span>3.1 電子調査票(PDF 調査票)

# <span id="page-7-1"></span>3.1.1 電子調査票(PDF 調査票)の特徴

オンライン調査システムで利用する電子調査票は Adobe LiveCycle Designer で作成します。 以下のような特徴があります。

- ・ 紙の調査票と同様のイメージで電子調査票を作成することができます。
- ・ オフライン環境で回答できるため、回答に手間がかかる調査票でも調査対象者の都合にあわ せた作業ができます。
- ・ 各電子調査票に開封パスワードが設定できます。

# <span id="page-7-2"></span>3.1.2 電子調査票(PDF 調査票)の基本仕様

電子調査票開発にあたっては、以下に示す基本仕様をベースに、設計開発を行ってください。

- ・ 電子調査票は、電子調査票ファイル、電子調査票記入例ファイル及び項目定義情報(調査項 目のタグ情報等の定義情報)ファイルから構成します。
- ・ PDF1.7 以降に準拠し、「政府統計共同利用システム(オンライン調査システム)電子調査 票ガイドライン\_電子調査票開発編(PDF 用)」に従って作成します。
- ・ 統計調査ごとに統一感のあるレイアウトとします。
- ・ IME 制御は PDF の仕様により対応できません。
- ・ 複数の電子調査票フォーム間でのデータ入力、制御及び回答内容チェックはできません。
- ・ 制御及び回答内容チェックは JavaScript にて実装し、電子調査票内で実行します。チェッ ク内容は以下のとおりです。

入力項目チェック 年月日チェック

- 固定桁数チェック
- 範囲チェック
- 数値チェック
- 全半角チェック
- 文字数の制限
- 数値計算

詳細については、「政府統計共同利用システム(オンライン調査システム)電子調査票ガイド ライン\_電子調査票開発編(PDF 用)」を参照してください。

・ 回答データのアップロード以外には、サーバとクライアント間での通信は一切行いません。

# <span id="page-8-0"></span>3.1.3電子調査票(PDF 調査票)の開発工数等

電子調査票開発工数積算等に利用する電子調査票の共通の指標としては、ページ枚数、調査項 目の入力欄の数、JavaScript による制御の数、レイアウト形式(表形式、アンケート形式)が 考えられます。

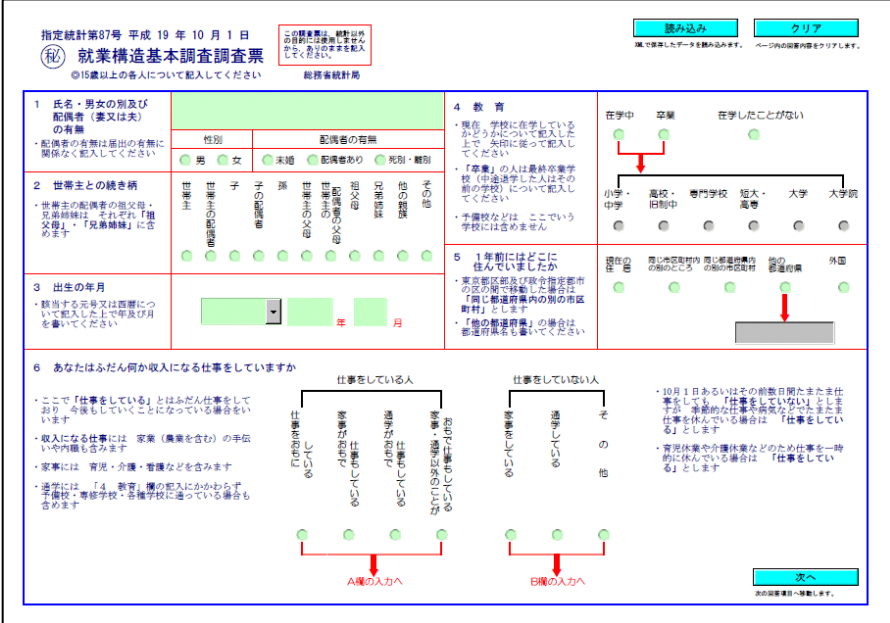

図 3-1 電子調査票(PDF 調査票)イメージ

### <span id="page-9-0"></span>3.2 電子調査票(HTML 調査票)

### <span id="page-9-1"></span>3.2.1 電子調査票(HTML 調査票)の特徴

電子調査票には、以下のような特徴があります。

- ・ WEB ページと同様のイメージとなるため、調査対象者が違和感なく利用することができま す。
- ・ 回答をシステムへ一時保存することが可能であるため、調査対象者の都合に合わせた作業が できます。
- ・ レスポンシブ対応を行うことにより、スマートフォンやタブレット端末で最適化されたレイ アウトで表示することができます。

# <span id="page-9-2"></span>3.2.2 電子調査票(HTML 調査票)の基本仕様

電子調査票開発にあたっては、以下に示す基本仕様をベースに、設計開発を行ってください。

- ・ 電子調査票は、HTML ファイル、CSS ファイル、画像ファイル、JavaScript ファイル、 電子調査票記入例ファイル及び項目定義情報(調査項目のタグ情報等の定義情報)ファイル から構成します。
- ・ 「政府統計共同利用システム(オンライン調査システム)電子調査票ガイドライン\_電子調 査票開発編(HTML 用)」に従って作成します。
- ・ 統計調査ごとに統一感のあるレイアウトとします。
- ・ 電子調査票にファイルの添付はできません。
- ・ 複数の電子調査票フォーム間でのデータ入力、制御及び回答内容チェックはできません。
- ・ 制御及び回答内容チェックは JavaScript にて実装し、電子調査票内で実行します。チェッ ク内容は以下のとおりです。
	- 入力項目チェック
	- 年月日チェック
	- 固定桁数チェック
	- 範囲チェック
	- 数値チェック
	- 全半角チェック
	- 文字数の制限
	- 数値計算

詳細については、「政府統計共同利用システム(オンライン調査システム)電子調査票ガイド ライン\_電子調査票開発編(HTML 用)」を参照してください。

・ 回答データのアップロード、回答データの一時保存、一時保存した回答データの取得、ペー ジ切り替え、調査票一覧へ、お問い合わせ、ヘルプ、ログアウト時以外には、サーバとクラ イアント間での通信は一切行いません。

# <span id="page-10-0"></span>3.2.3 電子調査票(HTML 調査票)の開発工数等

電子調査票開発工数を積算するにあたっては、電子調査票のデザイン性、調査項目の入力欄の 数、JavaScript による制御の数、レイアウトを考慮することが考えられます。

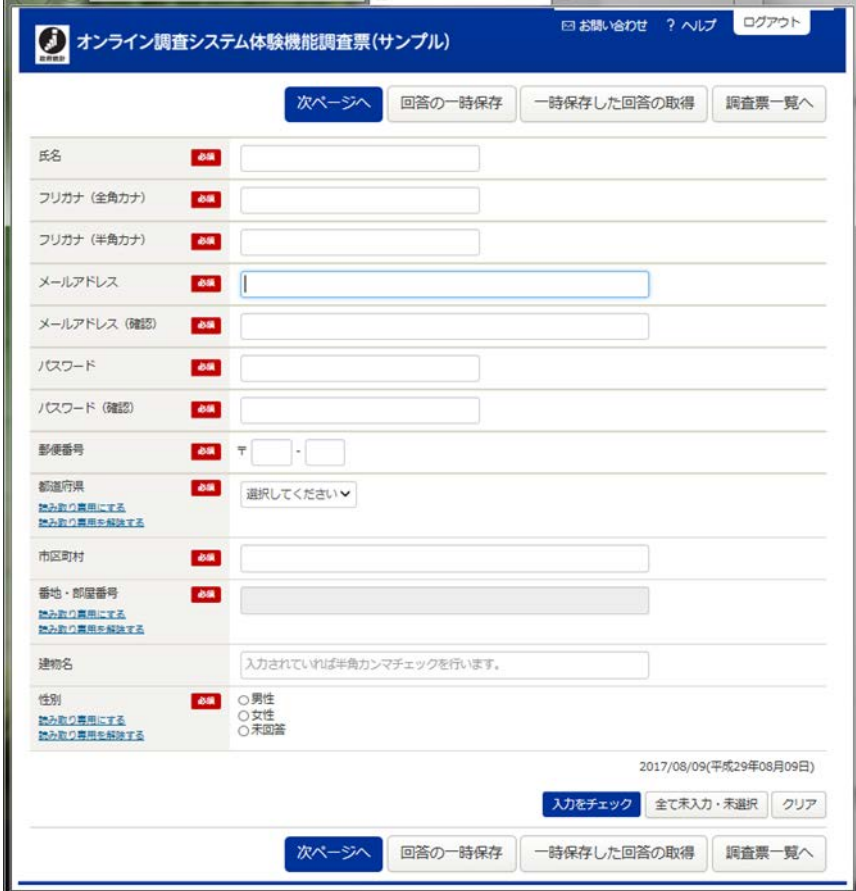

図 3-2 電子調査票(HTML 調査票)イメージ

### <span id="page-11-0"></span>3.3 電子調査票(Excel 調査票)

### <span id="page-11-1"></span>3.3.1 電子調査票(Excel 調査票)の特徴

電子調査票は、「Microsoft Office Excel」を用いて作成します。 以下のような特徴があります。

- ・ 現在 Excel 調査票を用いている場合、同様のイメージで電子調査票を作成することができま す。
- ・ オフライン環境で回答の作成が可能であるため、調査対象者の都合に合わせた作業ができま す。

【注意事項】

近年、調査対象者側の PC 環境(企業等のシステム構成等)における情報セキュリティ対 策の強化が進む傾向があり、この弊害として Excel 調査票によるオンライン回答ができない 事象も増加傾向にあります。

発生している事象として、運用管理機関にて把握しているものを以下の表に示しますので、 この点も念頭において電子調査票の形式を検討してください。なお、これらの事象の原因は、 調査対象者の PC 環境に依存するものとなり様々なパターンが考えられるため、調査対象者 の PC 環境によっては対応することが困難なものがあります。

表 3-1 の中の「仮想ブラウザ」とは、調査対象者の PC とインターネット間に仮想のブラ ウザを配置し、調査対象者の PC には仮想ブラウザから画面転送を行うものです。

経路イメージとしては以下のとおりです。 ●調査対象者 PC ←→ (画面転送)仮想ブラウザ ←→ インターネット

仮想ブラウザを導入していない場合の経路イメージは以下のとおりです。

●調査対象者 PC ←→ インターネット

●調査対象者 PC ←→ プロキシサーバ ←→インターネット

|                                | 事象                                                                                                    | 原因                                                                                                    | 対応策例                                                                                                    |
|--------------------------------|----------------------------------------------------------------------------------------------------|----------------------------------------------------------------------------------------------------|----------------------------------------------------------------------------------------------------|
| $\mathbf{1}$<br>$\overline{1}$ | 調査対象者が Excel<br>調査票の送信ボタ<br>ンを押下すると「回<br>答の送信処理中に<br>エラーが発生しま<br>した」とエラーが表<br>示され、オンライン<br>調査システムで回<br>答を受け付けられ<br>ない。 | 【前提】<br>(Excel 調査票のローカル保存が可能で<br>マクロが有効になっている場合)<br>· 調査対象者の PC 環境に、仮想ブラ<br>ウザ等の仕組みが導入されている。<br>• 調査対象者の PC に、Excel 調査票を<br>ローカル保存することがきる。<br>• 調査対象者の PC からインターネッ<br>トヘアクセスする際は、仮想ブラウ<br>ザ経由のみ許す設定となっている。<br>(PC とインターネット間の直接通<br>信を禁止)<br>• 調査対象者の PC から仮想ブラウザ<br>に xml ファイルをアップロードでき<br>る。<br>【原因】<br>• 提供している Excel テンプレートの<br>「回答送信」ボタンは、クリックし<br>た環境(当該事象の場合は PC)から、<br>直接インターネットヘアクセスする<br>仕組みとなっている。しかし、当該<br>事象の環境の場合、インターネット<br>にアクセスするためには、仮想ブラ<br>ウザを経由する必要があるため、通<br>信が遮断されてしまうことが原因。<br>※Excel 調査票を送信するためには、<br>Excel 調査票の「回答送信」ボタンを<br>クリックした環境とインターネットが<br>直接接続されている必要がある。 | OExcel 調査票内にある「回<br>答送信」ボタンによる回答<br>ではなく、一括登録機能に<br>て回答を送信を行う。<br>※一括登録するためには、<br>Excel 調査票に xml を<br>出力する機能が必須。<br>※xml 出力機能を実装し<br>ている Excel 調査票の<br>場合、調査対象者の PC<br>環境 (LAN 内の設定)<br>の変更は不要。<br>○以下の設定等が可能か、<br>システム管理者へ相談す<br>る。<br>・特定の URL へのアクセ<br>スの場合、PC から直接<br>インターネットヘアク<br>セスできるよう設定す<br>る。 |

表 3-1 Excel 調査票によるオンライン回答ができない等の事象、原因及び対応策例

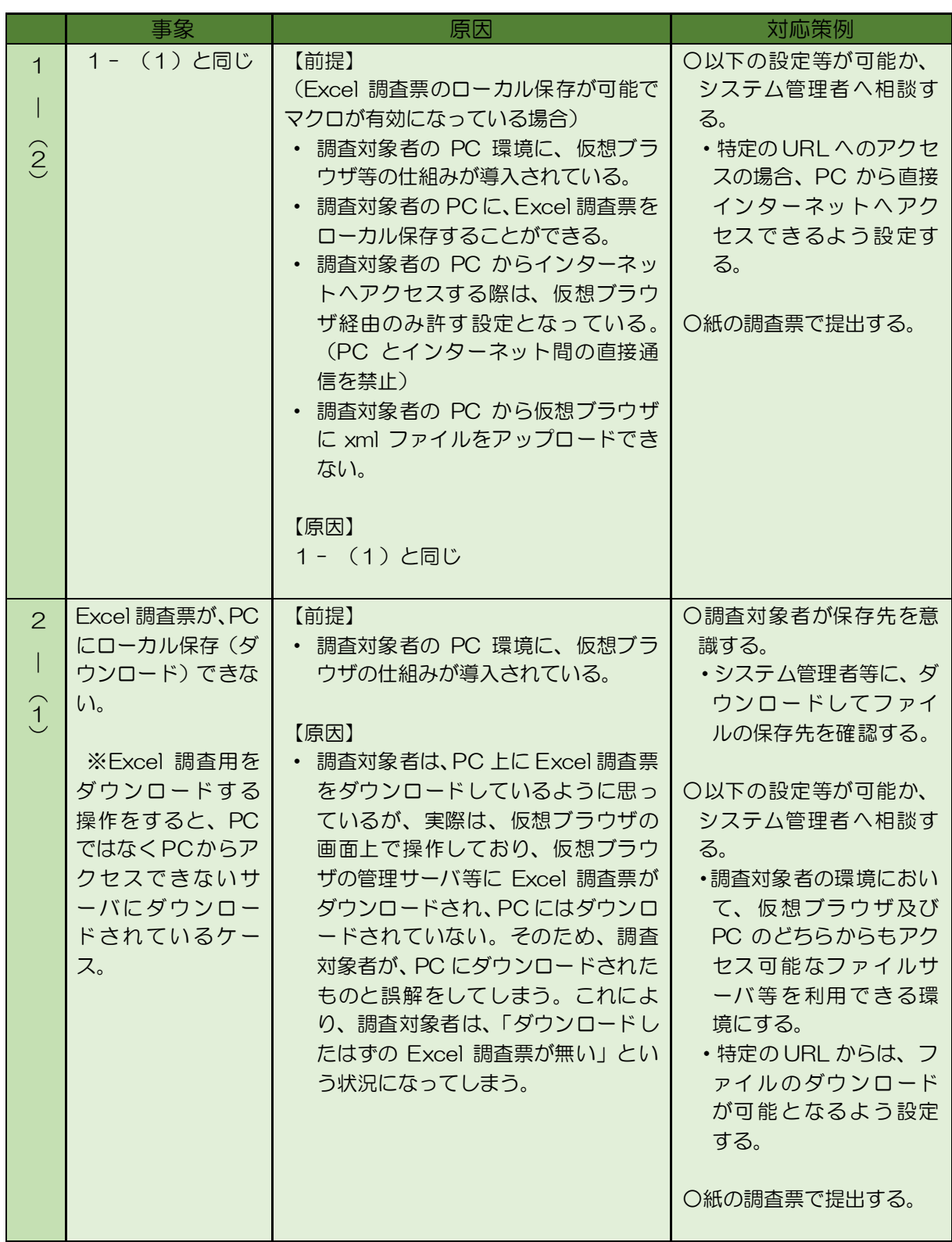

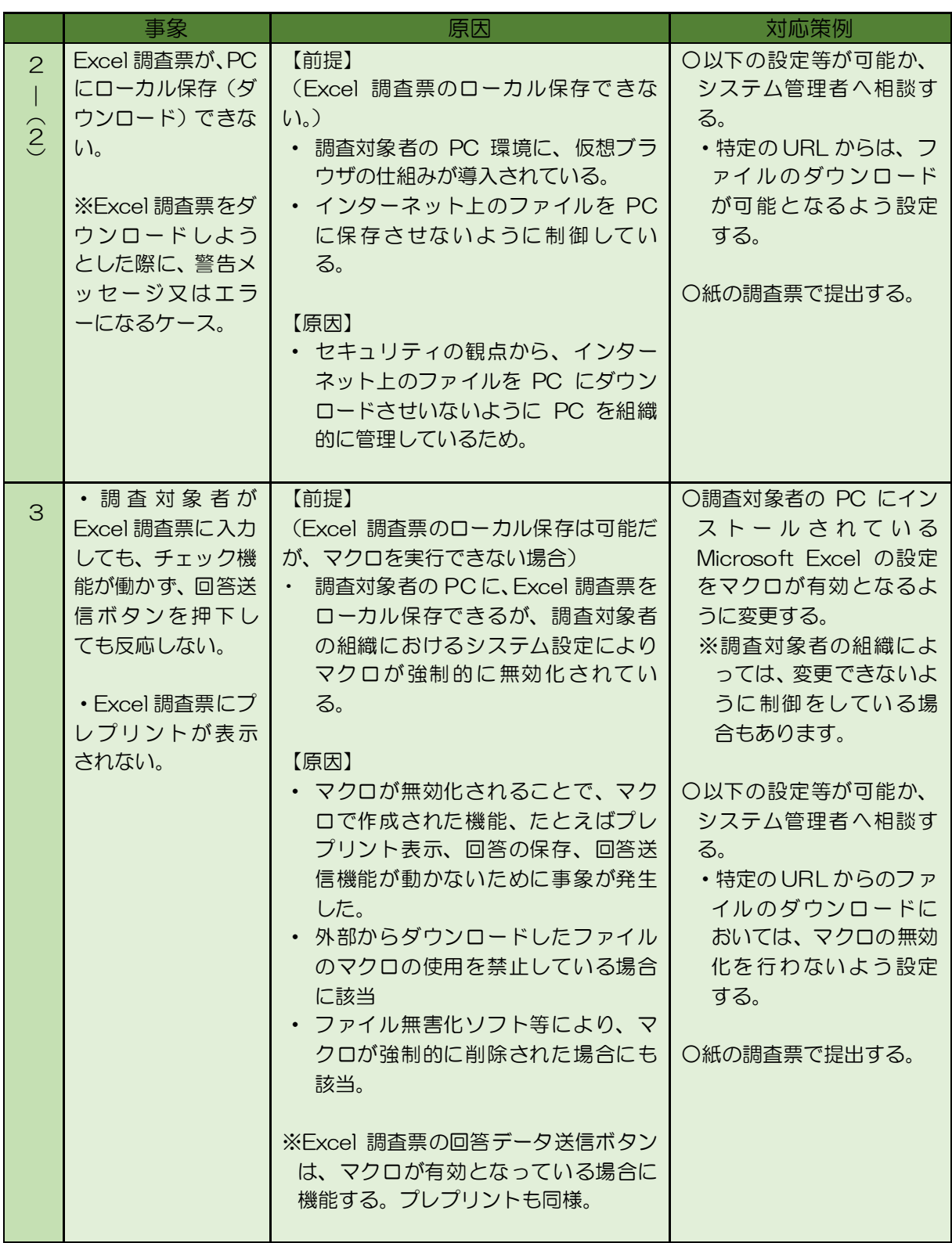

# <span id="page-15-0"></span>3.3.2 電子調査票(Excel 調査票)の基本仕様

電子調査票開発にあたっては、以下に示す基本仕様をベースに、設計開発を行ってください。

- ・ 電子調査票は、電子調査票ファイル及び項目定義情報(調査項目のタグ情報等の定義情報) ファイルから構成します。
- 「政府統計共同利用システム (オンライン調査システム) 電子調査票ガイドライン 電子 調査票開発編(Excel 用)」に従って作成します。
- 統計調査ごとに統一感のあるレイアウトとします。
- ・ 制御及び回答内容チェックは VBA 等にて実装し、電子調査票内で実行します。チェック 内容は以下のとおりです。
	- ・入力項目チェック
	- ・年月日チェック
	- ・固定桁数チェック
	- ・範囲チェック
	- ・数値チェック
	- ・全半角チェック
	- ・文字数の制限
	- ・数値計算

詳細については、「政府統計共同利用システム(オンライン調査システム)電子調査票ガイ ドライン 電子調査票開発編 (Excel 用用)」を参照してください。

・ 回答データのアップロード以外には、サーバとクライアント間での通信は一切行いません。

# <span id="page-15-1"></span>3.3.3 電子調査票(Excel 調査票)の開発工数等

電子調査票開発工数を積算するにあたっては、電子調査票のデザイン性、調査項目の入力欄の 数、VBA・Excel 関数 による制御の数、レイアウトを考慮することが考えられます。

# <span id="page-15-2"></span>3.4 調査票回答内容チェック

オンライン調査システムでは、調査対象者による電子調査票への入力や調査実施機関による 審査負担の軽減を目的に、電子調査票内の回答データを自動的にチェックする機能を組み込む ことができます。

# <span id="page-15-3"></span>3.4.1 回答内容チェック

回答内容チェックとは、電子調査票上で行う入力チェックです。必須項目チェック、年月日チ ェック、数値チェック、全角カナ文字チェック等、比較的軽微なチェックを行います。これらは 電子調査票を開発するツールのプロパティ設定と個別に JavaScript 又は VBA を組み込むこと で実現します。これにより、調査対象者による入力ミスを防ぐことができます。

- 詳細については以下を参照してください。
- 「政府統計共同利用システム(オンライン調査システム)電子調査票ガイドライン 電子 調査票開発編(Excel 用)」「2.2.4 電子調査票動作」
- 「政府統計共同利用システム(オンライン調査システム)電子調査票ガイドライン\_電子 調査票開発編(HTML 用)」「2.2.3 電子調査票動作」
- 「政府統計共同利用システム(オンライン調査システム)電子調査票ガイドライン 電子 調査票開発編(PDF 用)」「2.2.4 電子調査票動作」

### <span id="page-16-0"></span>3.5 特定帳票プログラム

オンライン調査システムでは、調査実施機関が開発した特定帳票プログラムを実装することが できます。例えば、調査対象者からの回答データに対して集計処理等を行い、独自の帳票を作成 することができます。出力されるファイルは、CSV ファイル形式等です。

特定帳票プログラムを実装する場合は、特定帳票プログラムの仕様を検討する必要があります。 詳細については、「政府統計共同利用システム(オンライン調査システム)電子調査票ガイドライ ン\_特定帳票プログラム開発編」を参照してください。

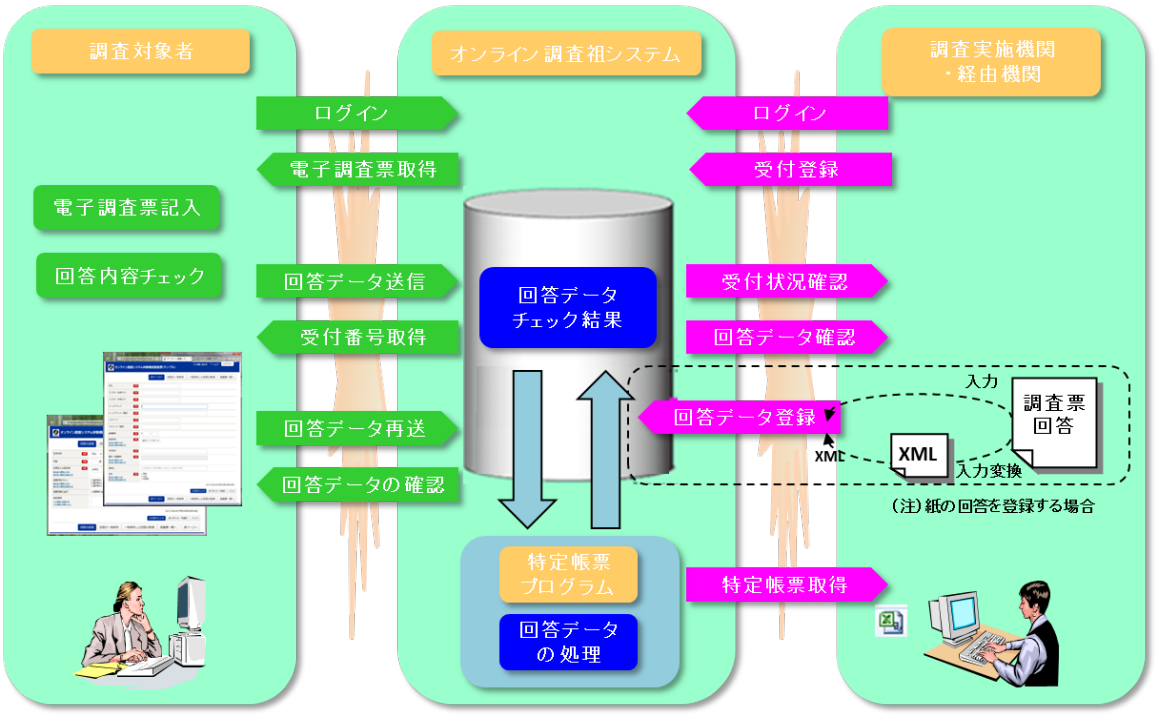

図 3-3 特定帳票プログラムの概念図

# <span id="page-17-0"></span>4 統計調査オンライン化スケジュール

統計調査をオンライン化するにあたり、調査実施機関は運用管理機関と調整をしながら、各種作 業を進めていきます。

# <span id="page-17-1"></span>4.1 モデルスケジュール

統計調査を新規でオンライン化するためのモデルスケジュール(※1)を示します。

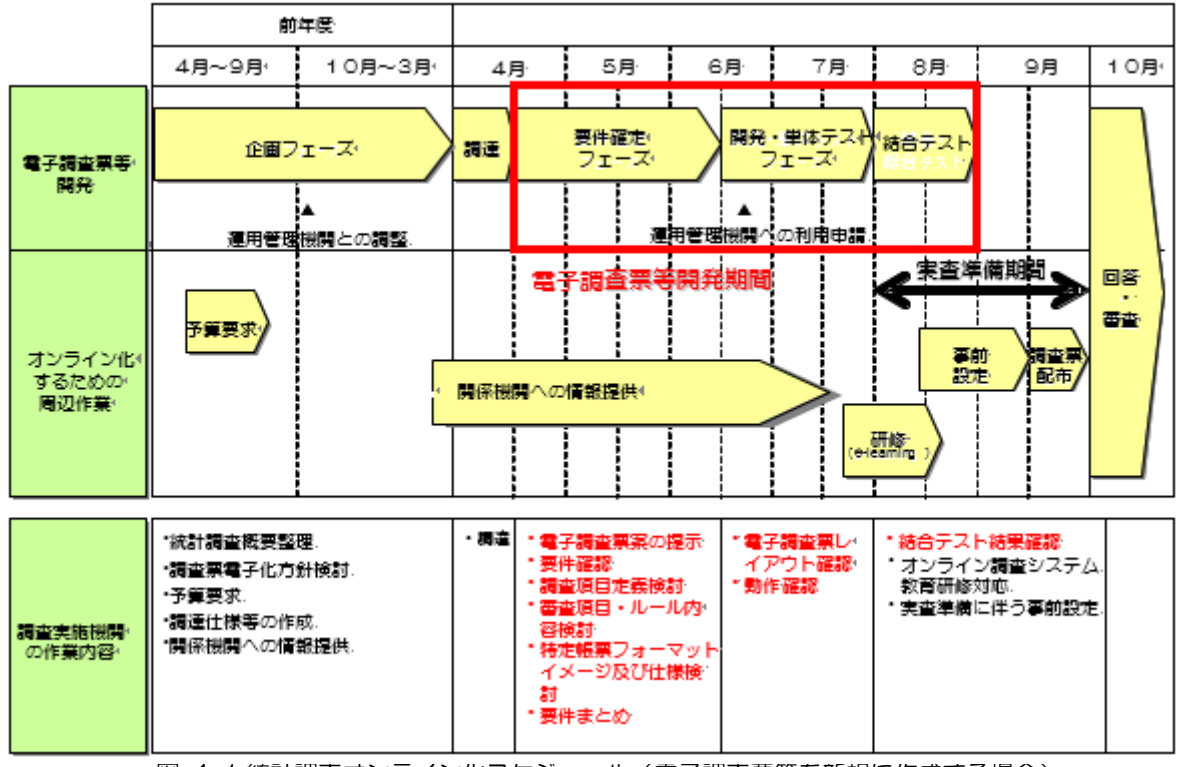

#### 図 4-1 統計調査オンライン化スケジュール(電子調査票等を新規に作成する場合)

### <span id="page-17-2"></span>4.2 作業内容

調査実施機関における作業内容は以下のとおりです。

### <span id="page-17-3"></span>4.2.1 企画フェーズ

企画フェーズでは、調査票電子化方針検討、予算要求、調達仕様書の作成等を行います。

### (1) 統計調査概要整理

統計調査をオンライン化するにあたり、電子調査票等の開発業務を発注する上で必要とな る情報や運用管理機関に提供すべき情報について整理します。併せて、調査実施機関は運用 管理機関との事前調整を行います。

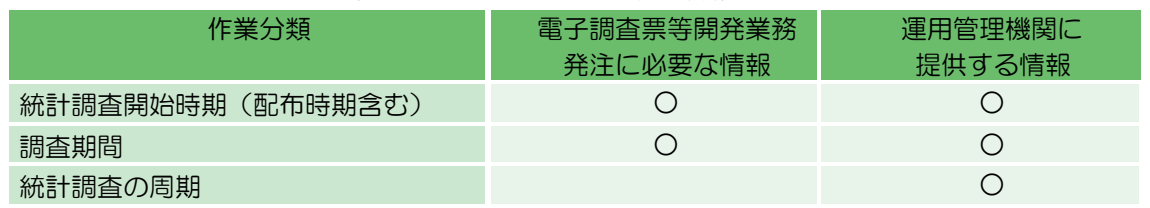

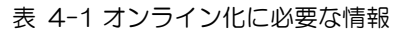

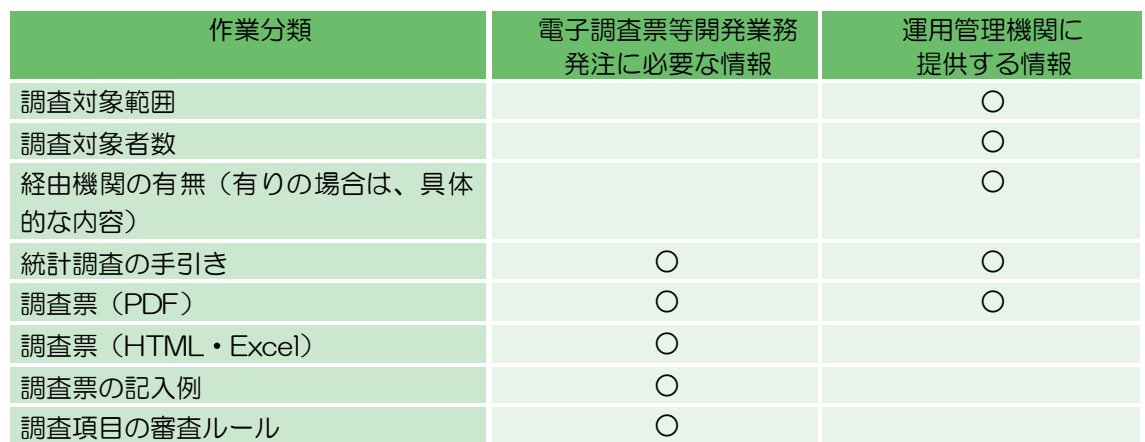

### (2) 調査票電子化方針検討

統計調査のオンライン化に向けて、各種方針を検討します。

- ・ オンライン調査対象者の決定・オンライン回答期間の検討・経由機関の有無等
- ・ 電子調査票設計等

### (3) 予算要求

統計調査を実施するための予算要求を行います。

- ・ 電子調査票開発
- ・ ヘルプデスク設置

等

### (4) 調達仕様書等の作成

上記(1)及び(2)で検討した情報を基に、調達仕様書等を作成します。なお、調達仕 様書には、「政府統計共同利用システム(オンライン調査システム)電子調査票ガイドライン \_電子調査票開発編、「政府統計共同利用システム(オンライン調査システム)電子調査票ガ イドライン\_特定帳票プログラム開発編」を添付します。

### (5) 関係機関への情報提供

必要に応じて、統計調査オンライン化の情報を利用機関総合窓口の掲示板等を活用し、当 該調査実施機関内、経由機関等に対し、情報提供を行います。

# <span id="page-18-0"></span>4.2.2 要件確定フェーズ

電子調査票等の要件確定を行います。

- ・ 開発対象の調査票について、調査項目ごとに属性情報(入力の必須・任意の別、文字型、最 大文字数等)及び電子調査票内で行う各種チェック内容(桁数チェック、入力必須チェック、 項目間チェック等)、タグ名等を定義します。
- ・ 特定帳票プログラムにおいては、特定帳票フォーマットイメージの作成及び特定帳票定義書 の作成を行います。

詳細については、「政府統計共同利用システム(オンライン調査システム)電子調査票ガイドラ イン\_電子調査票開発発注編」を参照してください。

# <span id="page-19-0"></span>4.2.3 開発・単体テストフェーズ

電子調査票、特定帳票プログラムを作成し、単体での動作確認を行います。詳細については、 「政府統計共同利用システム(オンライン調査システム)電子調査票ガイドライン 電子調査票開 発発注編」を参照してください。

### <span id="page-19-1"></span>4.2.4 結合テスト

結合テストでは、検証環境に、電子調査票、特定帳票プログラムを登録してテストを行います。 なお、電子調査票の登録は、PDF 形式の場合は運用管理機関が、HTML 形式及び Excel 形式の 場合は調査実施機関が行います。

また、特定帳票に関しても、運用管理機関での登録を行いますので、申請が必要となります。

### <span id="page-19-2"></span>4.2.5 オンライン調査のための実査準備

### (1) 事前設定

政府統計共同利用システムを利用して、実査準備に伴う事前設定を行います。

- ①アクセス権限の設定
- ・ 調査実施機関及び経由機関の利用機関管理者ユーザは、システムの利用権限及び当該統 計調査の担当課室を登録します。
- ・ 調査実施機関及び経由機関の課室管理者ユーザは、システムの利用権限及び当該統計調 査又は電子調査票の担当者及び責任者のアクセス権限を設定します。

②電子調査票等の登録

- ・ PDF 形式の場合は運用管理機関が、HTML 形式及び Excel 形式の場合は調査実施機関 が行います。登録するに当たっては、以下の情報が必要です。
	- 電子調査票ファイル: PDF 形式ファイル、HTML 形式ファイル、Excel 形式ファ イル
	- **> 記入例ファイル: PDF 形式ファイル (任意)**
	- 特定帳票プログラム起動コマンド:シェル形式ファイル(任意)
	- 電子調査票の項目定義情報:CSV ファイル

③統計調査の設定(オンライン調査システム)

・統計調査情報の設定

調査実施機関の担当者は、統計調査情報を設定します。ここでは、主に以下の項目につい て登録します。

- 調査情報
- 調査対象者情報
- 回答対象調査票識別情報(調査対象者タイプが調査対象者未特定又は調査対象者一 部特定済みの場合)
- ▶ 問い合わせ先
- ▶ 不達メール管理用メールアドレス
- •審査経路の設定(経由機関が有る場合) 調査実施機関の担当者は、調査票回答の受付を行う経由機関を検定します。ここでは、主 に以下の項目について登録します。
	- 共同管理機関
	- > 経由機関

・前回プレプリントの設定

・必要に応じて、調査実施機関の担当者は、前回回答した内容をプレプリント情報として埋め込 むための情報を登録します。

④調査実施の設定(オンライン調査システム)

・調査実施時期情報の設定

調査実施機関の担当者は、調査を実施する時期に関する情報を登録します。また、調査 実施機関の担当者は、調査実施時期ごとに使用する電子調査票を登録し、対象とする電 子調査票からの調査票回答を管轄する審査経路を定義します。

・提出期限情報の設定

・調査実施機関の担当者は、電子調査票の提出期限を設定します。調査票回答の受付及び 審査を行う下位の経由機関は、調査実施機関の了解を得た上で、自機関の状況に合わせて提 出期限の設定値の変更を行います。

・調査回答者情報の設定

調査実施機関の担当者は、調査実施時期ごとに調査回答者の情報を登録します。この 際に、担当者は、各調査実施時期における以下の情報をあらかじめ CSV 形式のファイル で作成しておきます。

調査回答者情報

▶ プレプリント定義情報

・

・回答対象調査票の設定(調査対象者タイプが調査対象者一部特定済みの場合)

・調査実施機関の担当者は、調査対象者未特定の調査対象者が回答対象とする電子調査票 を定義します。

# <span id="page-21-0"></span>5 用語の説明

オンライン調査システムで使用する用語について説明します。

# <span id="page-21-1"></span>5.1 オンライン調査に関わる機関

オンラインによる調査に関わる機関について説明します。

![](_page_21_Picture_186.jpeg)

#### 表 5-1 オンラインによる調査に関わる機関

# <span id="page-21-2"></span>5.2 オンライン調査の各工程

オンライン調査システムの各工程について説明します。

| 項番 | 工程   | 説明                                                                                                    |
|----|------|----------------------------------------------------------------------------------------------------|
|    | 実杳準備 | オンラインで統計調査を行うための各種情報を登録します。統計調査全<br>体に関わる情報(統計調査情報)は調査実施機関が登録します。統計調査<br>の実施時期単位に必要となる情報は調査実施機関と経由機関が登録しま<br>す。また、統計調査で使用する電子調査票等を登録します。 |
| 2  | 実杳   | 調査対象者が、自宅や会社などのパソコンから雷子調査票に回答する段<br>階です。調査対象者は、調査実施機関から配布されたログイン情報を使<br>用し、システムにログインの上、電子調査票の取得·回答·送信を行い<br>ます。                          |
| З  | 審査   | オンラインで受付けた回答データに対する審査業務を行います。受付状<br>況の確認や回答データの修正、取得、処理完了の指示などを利用機関ご<br>とに行います。                                                          |

表 5-2 オンライン調査システムの各工程

# <span id="page-22-0"></span>5.3 本ガイドラインで扱う用語

本ガイドラインで使用する各用語について説明します。

![](_page_22_Picture_309.jpeg)

表 5-3 主な用語集

![](_page_23_Picture_292.jpeg)

統計調査情報の中で、特に重要な属性が"調査対象者タイプ"です。

表 5-4 調査対象者タイプ

| 頂番 | 用語            | 説明                                                                                  |  |
|----|---------------|-------------------------------------------------------------------------------------|--|
|    | 調査対象者タイプ      | 調査対象者の特性を定義する属性です。                                                                  |  |
|    | 対象者特定<br>済み   | 回答を予定する調査対象者がすべて決定している場合の属性です。<br> D と確認コードは事前配布となります。                              |  |
|    | 対象者一部<br>特定済み | 実杳準備段階で、一部の調査対象者のみ決定している場合の属性で<br>す。"対象者特定済み"属性と"対象者未特定"の混合であるため、<br>汎用性が高い属性といえます。 |  |

### <span id="page-24-0"></span>5.4 電子調査票

オンライン調査で使用する調査票です。電子調査票は、実査準備工程において調査実施機関が 登録します(PDF 除く)。登録時に以下の属性を登録できます。

| 項番             | 用語               | 説明                                                                                                    |  |
|----------------|------------------|----------------------------------------------------------------------------------------------------|--|
| $\mathbf{1}$   | 電子調査票 ID         | 統計調査内で電子調査票を一意に識別するためのID です。14 桁以<br>内で登録してください。                                                                                                    |  |
| $\overline{2}$ | 電子調査票名           | 電子調査票の名称です。                                                                                                    |  |
| 3              | 電子調査票概要説<br>明    | 電子調査票の概要です。登録情報は、調査対象者に表示する"電子<br>調査票一覧画面"で回答対象となっている電子調査票の上にマウス<br>ポインタをかざすと表示します。                                                                                                  |  |
| $\overline{4}$ | 開封パスワード設<br>定    | 調査対象者が電子調査票のダウンロード時、ファイルに任意のパス<br>ワードを設定することができる属性です。                                                                                                    |  |
| 5              | 調査対象者からの<br>修正   | 調査対象者が回答後、同一の電子調査票に対して再回答が可能かを<br>示す属性です。                                                                                                    |  |
| 6              | 回答データ確認          | 調査対象者が回答後、回答内容の閲覧が可能かを示す属性です。                                                                                                    |  |
| $\overline{7}$ | 回答データダウン<br>ロード  | HTML 調査票において、調査対象者が回答済みの調査項目を Excel<br>又は PDF 形式でのダウンロードが可能かを示す属性です。                                                                                                    |  |
| 8              | 回答データ出力形<br>式    | 利用機関で回答データを取得する場合のファイル形式を XML 形<br>式、フォームデータ、CSV 形式のいずれかより選択できます。                                                                                                    |  |
| 9              | 回答データ出力対<br>象    | 回答データの出力対象となる調査票回答を選択する属性です。                                                                                                    |  |
| 10             | 電子調査票(対象<br>者)※  | 調査対象者用の電子調査票ファイルで、調査対象者がダウンロード<br>する電子調査票のファイルです。本ファイルは必ず登録する必要が<br>あります。                                                                                                    |  |
| 11             | 電子調査票(実施<br>機関)※ | 実施機関用の電子調査票ファイルで、審査工程において、調査実施<br>機関が回答データの参照、登録を行う場合に使用するファイルです。<br>登録するファイルは、調査対象者用と同ーファイルでも構いません<br>(調査実施機関用にカスタマイズした別ファイルでも登録できます)。<br>未登録の場合は、調査実施機関側で回答データの参照、登録ができ<br>なくなります。 |  |
| 12             | 電子調査票(経由<br>機関)※ | 経由機関用の電子調査票ファイルで、審査工程において、経由機関<br>が回答データの参照、登録を行う場合に使用するファイルです。登<br>録するファイルは、調査対象者用と同一ファイルでも構いません(経<br>由機関用にカスタマイズした別ファイルでも登録できます)。未登録<br>の場合は、経由機関側で回答データの参照、登録ができなくなりま<br>す。       |  |
| 13             | 記入例              | 電子調査票への回答説明などを記載したファイルです。調査対象者<br>からダウンロードすることができます。                                                                                                    |  |
| 14             | 調査票項目定義情<br>報    | 調査項目を定義したファイルです。回答項目毎の構造を定義した<br>CSV 形式のファイルです。 本ファイルは必ず登録する必要がありま<br>す。                                                                                                    |  |
| 15             | 回答データテンプ<br>レート  | HTML 調査票において、調査対象者が回答済みの調査項目を Excel<br>又は PDF 形式でダウンロードする際のテンプレートファイルです。                                                                                                    |  |
| 16             | 特定帳票プログラ<br>厶名   | 特殊な帳票を出力する場合などに使用する特定帳票プログラムの ID<br>を登録します。                                                                                                    |  |
|                |                  | (登録した電子調査票は、登録時に指定した"電子調査票 ID"により管理します。同-                                                                                                    |  |

表 5-5 電子調査票

※登録した電子調査票は、登録時に指定した"電子調査票 ID"により管理します。同一の電 子調査票ファイルであっても異なる電子調査票 ID で登録すれば、別電子調査票として管理し ます。